# RMON ثدحو هيبنت تادادعإ نيوكت ةيفيك SNMP رماوأ مادختساب  $\overline{\phantom{a}}$

## المحتويات

[المقدمة](#page-0-0) المتطلبا<u>ت الأساسية</u> [المتطلبات](#page-0-2) [المكونات المستخدمة](#page-0-3) [الاصطلاحات](#page-0-4) [معلومات أساسية](#page-1-0) [الإجراء بالتفصيل](#page-2-0) [إنشاء حدث](#page-2-1) [إنشاء تنبيه](#page-3-0) [مثال](#page-4-0) [التحقق من الصحة](#page-5-0) [استكشاف الأخطاء وإصلاحها](#page-5-1) [معلومات ذات صلة](#page-6-0)

## <span id="page-0-0"></span>المقدمة

يزود هذا وثيقة عينة تشكيل ل رصد عن بعد (RMON (تنبيه وأحداث عملية إعداد يستعمل SNMP أمر.

## <span id="page-0-1"></span>المتطلبات الأساسية

### <span id="page-0-2"></span>المتطلبات

لا توجد متطلبات خاصة لهذا المستند.

### <span id="page-0-3"></span>المكونات المستخدمة

لمتابعة الإجراءات الواردة في هذا المستند، يحتاج جهازك إلى دعم RMON-MIB. يمكنك التحقق من هذا في <u>[أدوات](//tools.cisco.com/ITDIT/MIBS/servlet/index)</u> [قاعدة معلومات الإدارة \(MIB](//tools.cisco.com/ITDIT/MIBS/servlet/index) (من IOS Cisco[\)](//tools.cisco.com/RPF/register/register.do) [العملاء المسجلون](//tools.cisco.com/RPF/register/register.do) فقط).

تم إنشاء المعلومات الواردة في هذا المستند من الأجهزة الموجودة في بيئة معملية خاصة. بدأت جميع الأجهزة المُستخدمة في هذا المستند بتكوين ممسوح (افتراضي). إذا كانت شبكتك مباشرة، فتأكد من فهمك للتأثير المحتمل لأي أمر.

### <span id="page-0-4"></span>الاصطلاحات

للحصول على مزيد من المعلومات حول اصطلاحات المستندات، ارجع إلى <u>اصطلاحات تلميحات Cisco التقنية</u>.

## <span id="page-1-0"></span>معلومات أساسية

الغرض من تنبيه وحدث المراقبة عن بعد (RMON (هو مراقبة كائن معين من قاعدة معلومات الإدارة على الجهاز، وتحذير مسؤول النظام إذا كانت إحدى هذه القيم تخرج من النطاق المحدد.

يراقب التنبيه كائن معين في قاعدة معلومات الإدارة ويثير حدث عند الوصول إلى الشرط (عتبة السقوط أو الارتفاع). الحدث هو الملائمة أو السجل الذي تم تكوينه عندما يقوم المنبه بتشغيله. أحد الأمثلة على عتبة الارتفاع والهبوط هو:

"n=value monitored by the alarm. The falling threshold is "5" and the rising threshold is "15 يطلق المنبه حدثا عند الوصول إلى إحدى القيمتين.

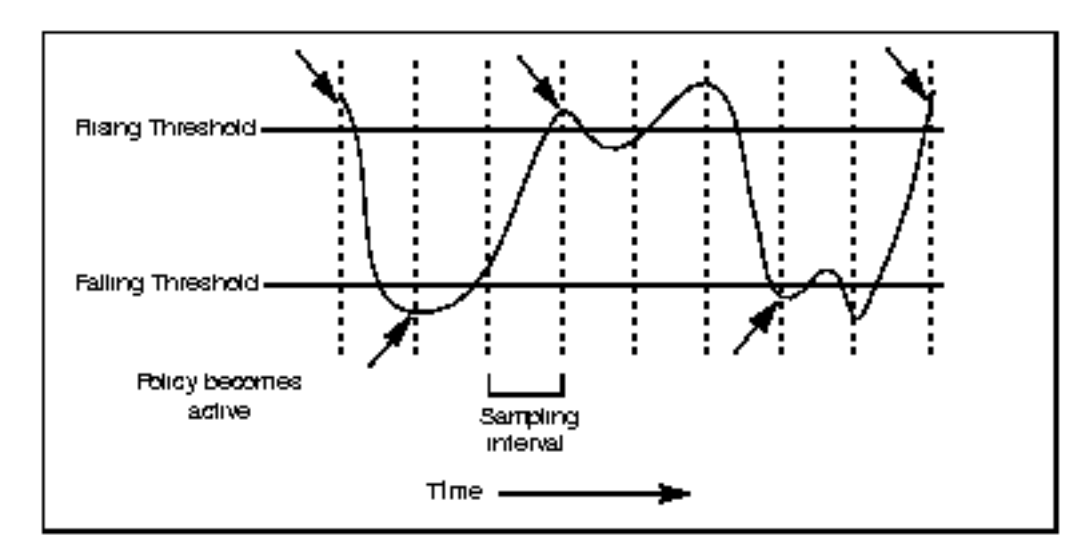

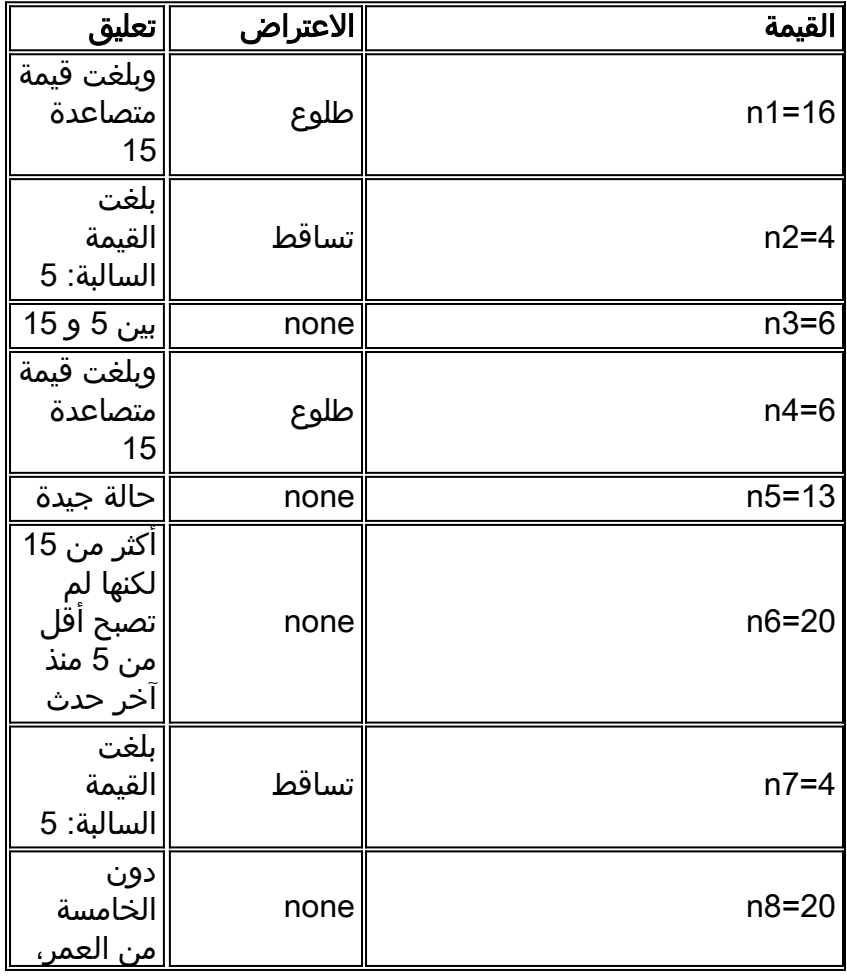

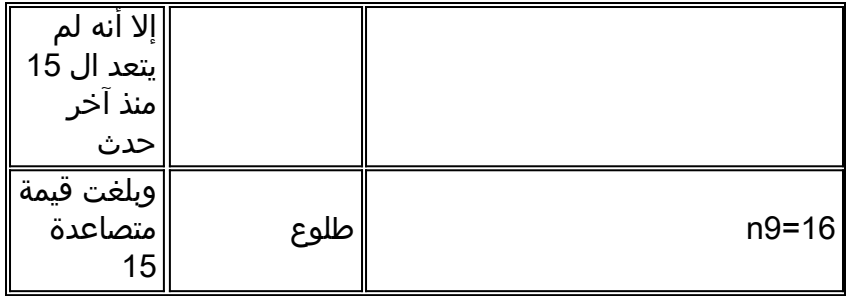

يمكنك تكوين تنبيه RMON والحدث على الموجهات باستخدام واجهة سطر الأوامر (CLI) (ارجع إلى [تكوين تنبيه](//www.cisco.com/en/US/tech/tk961/technologies_configuration_example09186a0080094478.shtml) [RMON وإعدادات الأحداث من واجهة سطر الأوامر](//www.cisco.com/en/US/tech/tk961/technologies_configuration_example09186a0080094478.shtml))، وعلى الموجهات والمحولات باستخدام أوامر بروتوكول إدارة الشبكة البسيط (SNMP). المعلمات التي سيتم تعديلها جزء من RMON-MIB.

## <span id="page-2-0"></span>الإجراء بالتفصيل

## <span id="page-2-1"></span>إنشاء حدث

أستخدم هذا الأمر لإنشاء حدث:

**snmpset -c <***read\_write\_community***> <***device\_name***> .1.3.6.1.2.1.16.9.1.1.x.y <***variable type***> # <<***value*

أختر أولا معرف الحدث (المتغير y(.

اتبع هذا الإجراء لإنشاء حدث. لكل خطوة، هناك وصف للخطوة، واسم كائن قاعدة معلومات الإدارة الذي سيتم تعديله، ومعرف الكائن (OID)، و*حنوع المتغير>،* و*حالقيمة*> من الأمر العام.

- 1. امسح حدث قديم في نهاية المطاف كان سيستخدم ID="y" (تأكد من أنك لم تعد بحاجة إليه. وإلا، أستخدم معرف آخر). eventStatus / .1.3.6.1.2.1.16.9.1.1.7.y \* variable type=integer \* value=4 \* ملاحظة: أستخدم الأمر نفسه لمسح الحدث عند الحاجة. أدخل وضع إنشاء الحدث: eventStatus / .1.3.6.1.2.1.16.9.1.1.7.y variable type=integer \* value v=2 \* .2 حدد وصف الحدث: eventDescription / .1.3.6.1.2.1.16.9.1.1.2.y \* (variable type=string (for Net-snmp) or octetsting (for Openview \* value = a description of the event \* .3 حدد نوع الحدث الذي تريده: .4eventType / .1.3.6.1.2.1.16.9.1.1.3.y \* variable type=integer \*
	- = value \*
	- none  $\leq$  "1"
	- $log := "2"$
	- $snmp-trap \leq 3$ "
	- $log-and-trap \leq "4"$

#### حدد سلسلة المجتمع للملائمة: .5

- eventCommunity / .1.3.6.1.2.1.16.9.1.1.4.y \*
- (variable type=string (for Net-snmp) or octetsting (for Openview \*
	- "<value="<*trap\_community\_string* \*

#### تحديد مالك الحدث: .6

- eventOwner / .1.3.6.1.2.1.16.9.1.1.6.y \*
- (variable type=string (for Net-snmp) or octetsting (for Openview \*
	- "<value="<*event\_owner* \*

#### تنشيط الحدث:

- eventStatus / .1.3.6.1.2.1.16.9.1.1.7.y \*
	- variable type=integer \*
		- value=1 \*

### <span id="page-3-0"></span>إنشاء تنبيه

أستخدم هذا الأمر لإنشاء تنبيه:

**snmpset -c .1.3.6.1.2.1.16.3.1.1.x.y <***read\_write\_community***> <***device\_name***> <***variable type***> # <<***value*

.7

.1

.2

.6

```
امسح تنبيه قديم في نهاية المطاف كان سيستخدم y=ID) أول تحقق إذا كنت لا تحتاج إليه بعد الآن. وإلا،
                                                                        أستخدم معرف آخر):
                                              alarmStatus / .1.3.6.1.2.1.16.3.1.1.12.y *
                                                                  variable type=integer *
                                                                                 value=4 *
                                                                      أدخل وضع إنشاء التنبيه:
                                              alarmStatus / .1.3.6.1.2.1.16.3.1.1.12.y *
                                                                  variable type=integer *
                                                                                 value=2 *
                3. ثبتت الفاصل الزمني (بالثواني) فوق اي بيانات عينة ومقارنة مع عتبات الارتفاع والهبوط:
                                             alarmInterval / .1.3.6.1.2.1.16.3.1.1.2.y *
                                                                  variable type=integer *
                                                                       <value=<n_seconds *
                                                                   حدد OID الذي تريد مراقبته:
.4
                                             alarmVariable / .1.3.6.1.2.1.16.3.1.1.3.y *
                (variable type=objid (for Net-snmp) or objectidentifier (for Openview *
                                                                   <value=<oid_to_check *
                                                             قم بتعريف نوع النموذج الذي تريد:
.5
                                           alarmSampleType / .1.3.6.1.2.1.16.3.1.1.4.y *
                                                                  variable type=integer *
                      value=<rising_threshold> "1" => absoluteValue "2" => deltaValue *
                                                                          تحديد ما يثير المنبه:
                                         alarmStartupAlarm / .1.3.6.1.2.1.16.3.1.1.6.y *
                                                                  variable type=integer *
                                                                                  =value *
                                                                       risingAlarm <= "1"
                                                                       fallingAlarm <= "2"
                                                              risingOrFallingAlarm <= "3"
```
.7 تحديد العتبة المرتفعة:

```
alarmRisingThreshold / .1.3.6.1.2.1.16.3.1.1.7.y *
                               variable type=integer *
                            <value=<rising_threshold *
                                   تحديد العتبة المتساقطة:
.8
  alarmFallingThreshold / .1.3.6.1.2.1.16.3.1.1.8.y *
                               variable type=integer *
                           <value=<falling_threshold *
   حدد معرف الحدث الذي تريد تشغيله عند تجاوز عتبة الارتفاع:
.9
  alarmRisingEventIndex / .1.3.6.1.2.1.16.3.1.1.9.y *
                               variable type=integer *
                                     <value=<event_ID *
                 حدد معرف الحدث عند تجاوز الحد التنازلي:
.10
alarmFallingEventIndex / .1.3.6.1.2.1.16.3.1.1.9.y *
                              variable type=integer *
                                    <value=<event_ID *
                                       تحديد مالك التنبيه:
.11
           alarmOwner / .1.3.6.1.2.1.16.3.1.1.11.y *
```
(variable type=string (for Net-snmp) or octetsting (for Openview \*

```
<value=<owner *
```
#### تنشيط التنبيه:

- alarmStatus / .1.3.6.1.2.1.16.3.1.1.12.y \*
	- variable type=integer \*
		- value=1 \*

## <span id="page-4-0"></span>مثال

في هذا المثال، يتم إستخدام Safari لإرسال مصيدة عندما يكون عدد وحدات البايت التي تنتقل إلى الواجهة 12 خلال الدقيقتين الأخيرتين أعلى من 14000000 أو أقل من 10.

.(fc1) برمجية إطلاق ،)9(12.1 صيغة ،)c2500-JS-L) برمجية cisco ios 2500 هو Safari

كما تم تجربة هذا المثال بنجاح على برنامج WS-C6506، الإصدار NMPsw: 6.1(1b).

ملاحظة: في المادة حفازة، لا يوجد أمر CLI للتحقق من التكوين، ولكن يمكن القيام بذلك باستخدام الأمر snmpwalk على الخادم.

على الموجه والمحول، ينجو هذا التكوين من إعادة تحميل.

```
safari# show rmon events
                                                       Event table is empty
         snmpset -c private safari .1.3.6.1.2.1.16.9.1.1.7.123 integer 4 #
                                                         4 = 16.9.1.1.7.123snmpset -c private safari .1.3.6.1.2.1.16.9.1.1.7.123 integer 2 #
                                                         2 = 16.9.1.1.7.123safari#show rmon events
                                      Event 123 is under creation, owned by
                                                             Description is
                           Event firing causes nothing, last fired 00:00:00
"snmpset -c private safari .1.3.6.1.2.1.16.9.1.1.2.123 string "test_event #
                                              "test_event" = 16.9.1.1.2.123
         snmpset -c private safari .1.3.6.1.2.1.16.9.1.1.3.123 integer 4 #
                                                         4 = 16.9.1.1.3.123
```
.12

"snmpset -c private safari .1.3.6.1.2.1.16.9.1.1.4.123 string "public # "public" = 16.9.1.1.4.123 "snmpset -c private safari .1.3.6.1.2.1.16.9.1.1.6.123 string "event\_owner # "event\_owner" = 16.9.1.1.6.123 snmpset -c private safari .1.3.6.1.2.1.16.9.1.1.7.123 integer 1 #  $1 = 16.9.1.1.7.123$ safari# **show rmon events** Event 123 is active, owned by event\_owner Description is test\_event Event firing causes log and trap to community public, last fired 00:00:00 safari# **show rmon alarm** Alarm table is empty snmpset -c private safari .1.3.6.1.2.1.16.3.1.1.12.321 integer 2 #  $2 = 16.3.1.1.12.321$ safari# **show rmon alarm** Alarm 321 is under creation, owned by (Monitors ccitt.0 every 10 second(s Taking absolute samples, last value was 0 Rising threshold is 0, assigned to event 0 Falling threshold is 0, assigned to event 0 On startup enable rising or falling alarm snmpset -c private safari .1.3.6.1.2.1.16.3.1.1.2.321 integer 120 #  $120 = 16.3.1.1.2.321$ snmpset -c private safari .1.3.6.1.2.1.16.3.1.1.3.321 objid .1.3.6.1.2.1.2.2.1.10.12 # OID: interfaces.ifTable.ifEntry.ifInOctets.12 = 16.3.1.1.3.321 snmpset -c private safari .1.3.6.1.2.1.16.3.1.1.4.321 integer 2 #  $2 = 16.3.1.1.4.321$ snmpset -c private safari .1.3.6.1.2.1.16.3.1.1.6.321 integer 3 #  $3 = 16.3.1.1.6.321$ snmpset -c private safari .1.3.6.1.2.1.16.3.1.1.7.321 integer 140000000 # 140000000 = 16.3.1.1.7.321 snmpset -c private safari .1.3.6.1.2.1.16.3.1.1.8.321 integer 10 #  $10 = 16.3.1.1.8.321$ snmpset -c private safari .1.3.6.1.2.1.16.3.1.1.9.321 integer 123 #  $123 = 16.3.1.1.9.321$ snmpset -c private safari .1.3.6.1.2.1.16.3.1.1.10.321 integer 123 # 123 = 16.3.1.1.10.321 "snmpset -c private safari .1.3.6.1.2.1.16.3.1.1.11.321 string "alarm\_owner # "alarm\_owner" = 16.3.1.1.11.321 snmpset -c private safari .1.3.6.1.2.1.16.3.1.1.12.321 integer 1 #  $1 = 16.3.1.1.12.321$ 

safari# **show rmon alarm**

Alarm 321 is active, owned by alarm\_owner (Monitors ifEntry.10.1 every 120 second(s Taking delta samples, last value was 130244 Rising threshold is 140000000, assigned to event 123 Falling threshold is 10, assigned to event 123 On startup enable rising or falling alarm

<span id="page-5-0"></span><u>التحقق من الصحة</u>

لا يوجد حاليًا إجراء للتحقق من صحة هذا التكوين.

<span id="page-5-1"></span>استكشاف الأخطاء وإصلاحها

لا تتوفر حاليًا معلومات محددة لاستكشاف الأخطاء وإصلاحها لهذا التكوين.

## <span id="page-6-0"></span>معلومات ذات صلة

- [تكوين إعدادات تنبيه RMON والحدث من واجهة سطر الأوامر](//www.cisco.com/en/US/tech/tk961/technologies_configuration_example09186a0080094478.shtml?referring_site=bodynav)
	- <u>[دعم قاعدة معلومات الإدارة للحدث](//www.cisco.com/en/US/docs/ios/12_1t/12_1t3/feature/guide/dtevent.html?referring_site=bodynav)</u>
		- [المعيار 1757 RFC](http://www.ietf.org/rfc/rfc1757.txt?number=1757&referring_site=bodynav)
		- [الدعم الفني Systems Cisco](//www.cisco.com/cisco/web/support/index.html?referring_site=bodynav)

ةمجرتلا هذه لوح

ةي الآلال تاين تان تان تان ان الماساب دنت الأمانية عام الثانية التالية تم ملابات أولان أعيمته من معت $\cup$  معدد عامل من من ميدة تاريما $\cup$ والم ميدين في عيمرية أن على مي امك ققيقا الأفال المعان المعالم في الأقال في الأفاق التي توكير المالم الما Cisco يلخت .فرتحم مجرتم اهمدقي يتلا ةيفارتحالا ةمجرتلا عم لاحلا وه ىل| اًمئاد عوجرلاب يصوُتو تامجرتلl مذه ققد نع امتيلوئسم Systems ارامستناه انالانهاني إنهاني للسابلة طربة متوقيا.